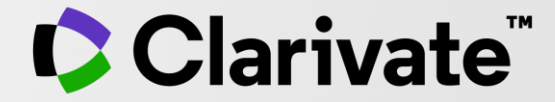

### **Abordați cu încredere revizuirile de literatură**

Adriana FILIP - Solutions Consultant [adriana.filip@clarivate.com](mailto:adriana.filip@clarivate.com)

LMai 2022

### **Systematic vs. Literature Review**

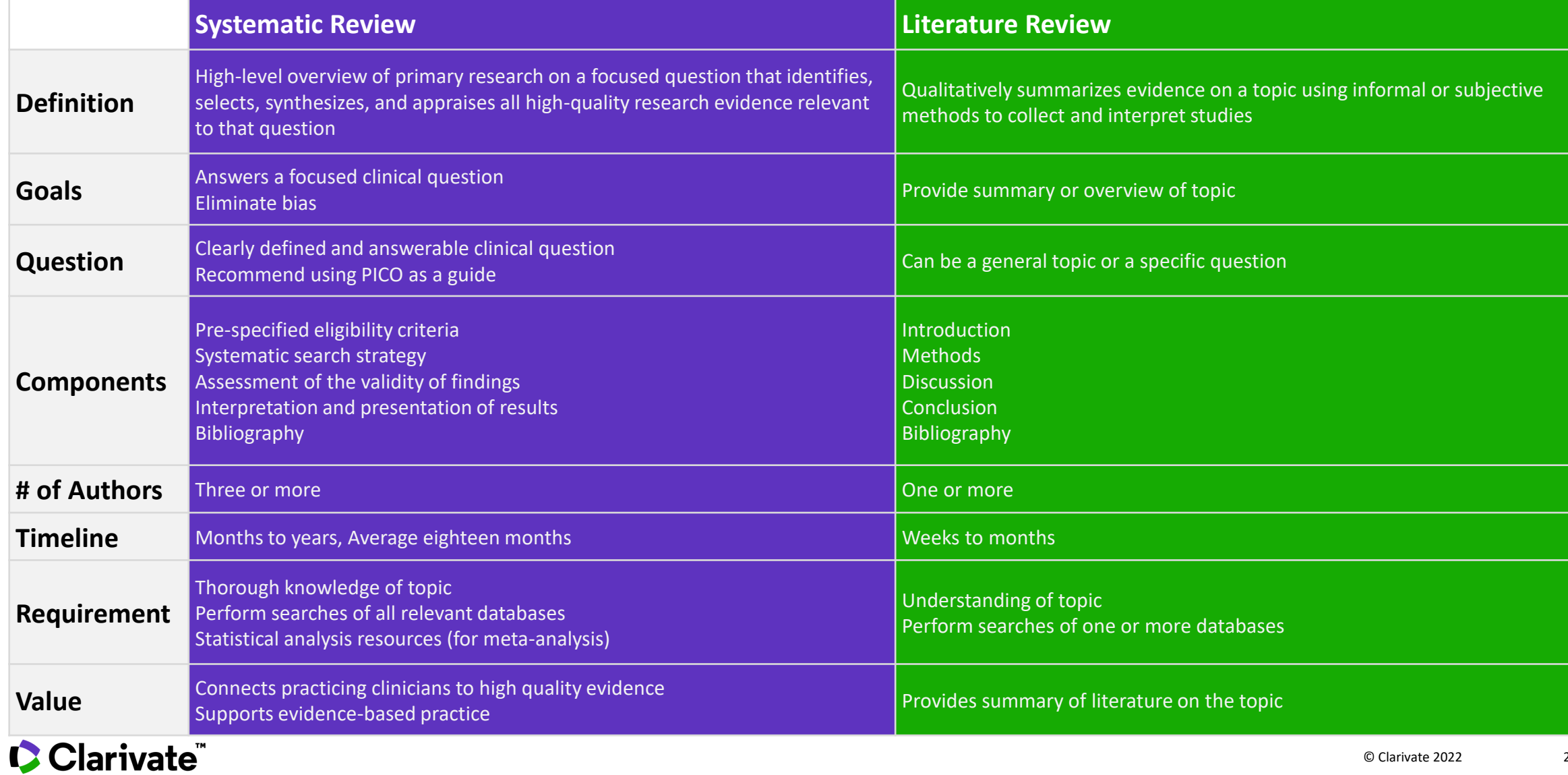

2

### **Revizuirea literaturii**

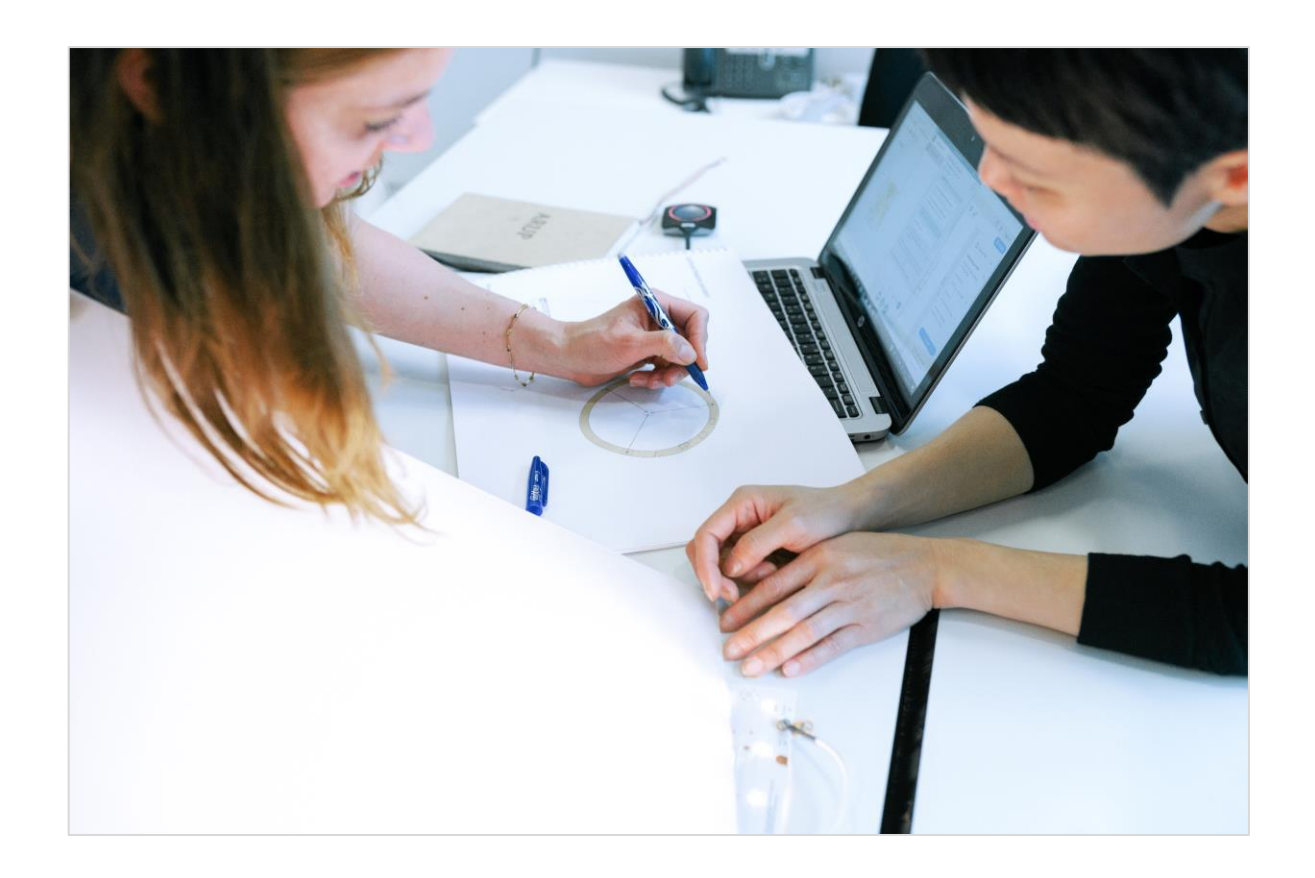

Revizuirea literaturii colectează cele mai relevante și semnificative publicații pe un subiect pentru a oferi o imagine cuprinzătoare a ceea ce s-a spus despre acel subiect și de către cine.

#### **Sintetizarea literaturii pentru a:**

- $\checkmark$  identifica similitudinile și diferențele în modul în care este discutat subiectul.
- ✓ urmări evoluția unui domeniu, inclusiv dezbaterile majore
- ✓ reflecta asupra importanței fondului de literatură pentru o cercetare
- $\checkmark$  evalua sursele.

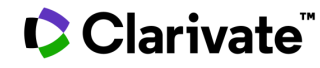

### **Revizuirea literaturii**

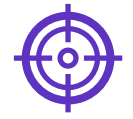

#### **1. Formularea problematicii**

definirea clară a subiectului sau a domeniului care este examinat și a principalelor aspecte ale acestuia

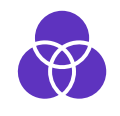

#### **2. Căutarea documentelor**

găsirea materialelor relevante pentru subiectul explorat

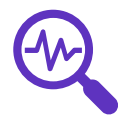

#### **3. Analiza și interpretare**

discutarea constatărilor și a concluziilor din literatura de specialitate

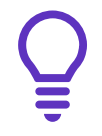

#### **4. Evaluarea datelor**

determinarea literaturii de specialitate care aduce o contribuție semnificativă la aprofundarea subiectului

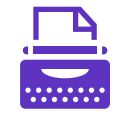

#### **5. Redactarea și publicarea**

elaborarea unui document care să poată fi publicat într-o revistă adecvată pentru a informa pe alții cu privire la constatări

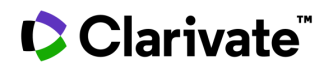

4

### **Revizuirea literaturii**

O **prezentare generală** a subiectului, a problematicii sau a teoriei luate în considerare, împreună cu obiectivele analizei bibliografice

Împărțirea lucrărilor analizate în **categorii** (de exemplu, cele care susțin o anumită poziție, cele contra și cele care oferă teze alternative în întregime)

**Explicarea** modului în care fiecare lucrare este asemănătoare și diferă de celelalte

**Concluzii** cu privire la care lucrări sunt cele mai bine luate în considerare în argumentația lor și care aduc cea mai mare contribuție la înțelegerea și dezvoltarea unui domeniu de cercetare

#### CClarivate

5

### **Soluții pentru a îmbunătăți căutarea, elaborarea și publicarea recenziilor**

• Căutare într-un indice de citare multidisciplinar, de încredere și de înaltă calitate

• Evaluarea revistelor peerreview

#### **Web of Science Journal Citation Reports Essential Science Indicators**

• Identificarea lucrărilor influente într-un domeniu

#### **EndNote**

• Recoltarea, organizarea și citarea referințelor

#### **EndNote Click**

• Acces cu un singur clic la milioane de lucrări

#### **C** Clarivate

# **Căutarea**

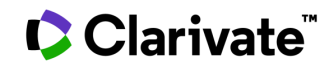

### **Searching the Web of Science**

An example of an iterative search around a subject.

Cast your net wide but not too wide.

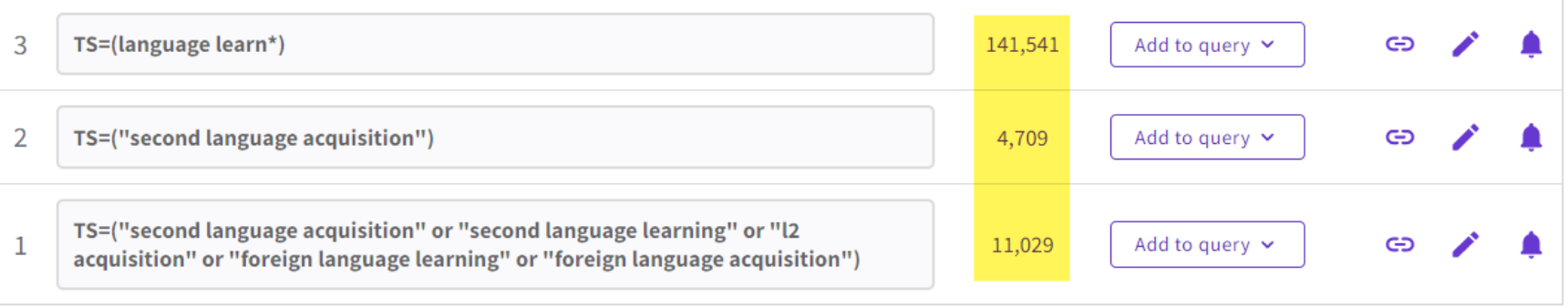

A more complex example.

TS=("Wuhan coronavirus" OR "Wuhan seafood market pneumonia virus" OR "COVID19\*" OR "COVID-19\*" OR "COVID-2019\*" OR "coronavirus disease 2019" OR "SARS-CoV-2" OR "SARS-CoV2" OR SARS2 OR "2019-nCoV" OR "2019 novel coronavirus" OR "severe acute respiratory syndrome coronavirus 2" OR "2019 novel coronavirus infection" OR "coronavirus disease 2019"

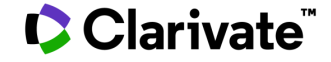

8

### **Narrow the results**

Refine and sort options help collect the most relevant results.

Options include:

- Web of Science Categories
- Document Types
- Publication Years
- Affiliations
- Publication Titles
- Funding Agencies
- Open Access (including type of OA)
- Most cited papers
- Most recent papers

• and more!

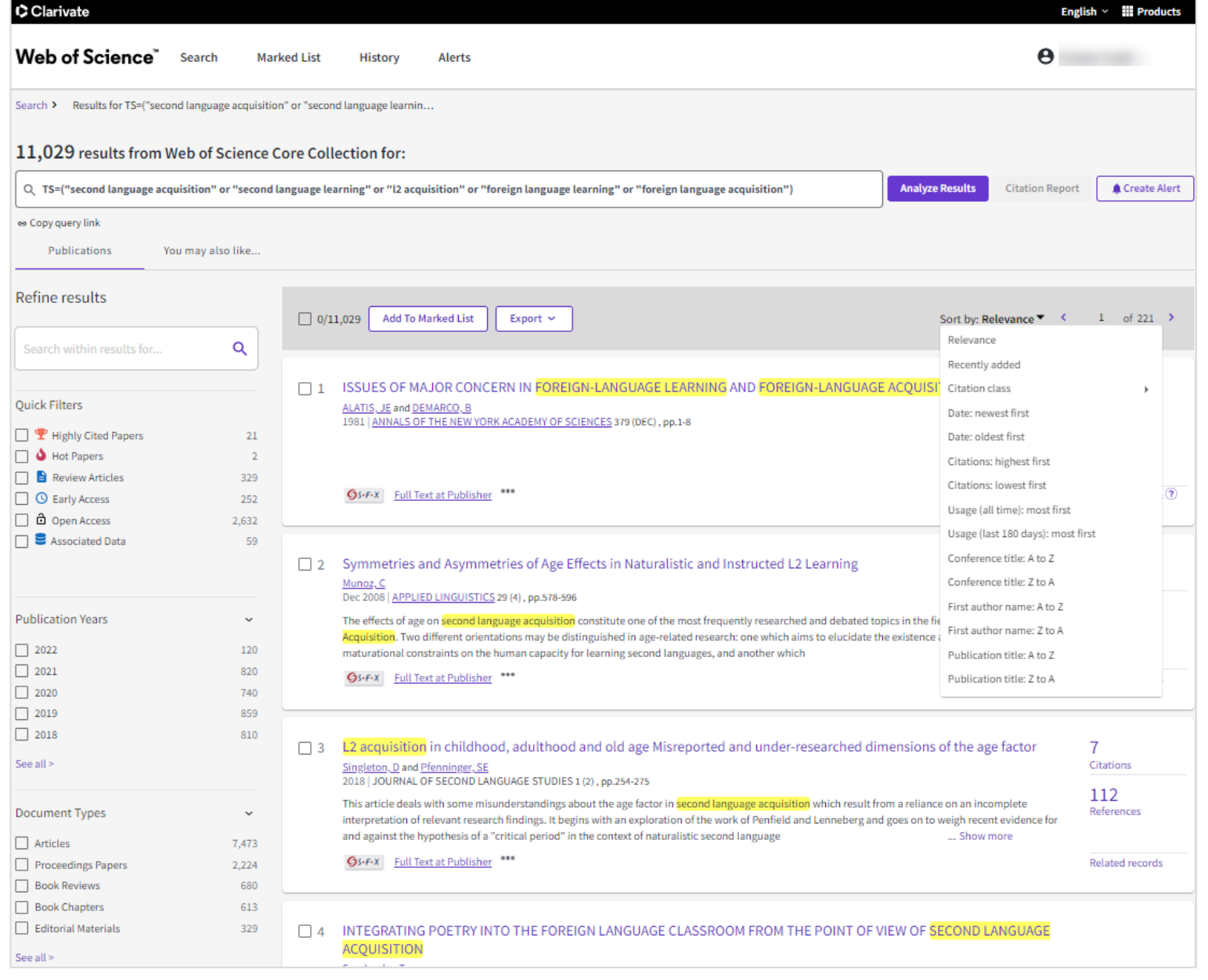

9

### **Explore the citation network**

Go beyond keyword searching to find relevant papers

- **Cited References** the research that a paper cites
- **Times Cited** more recently published papers that cite the paper
- **Related Records** papers which share at least one cited reference in common with the paper. If they share citations, they're likely discussing similar topics.

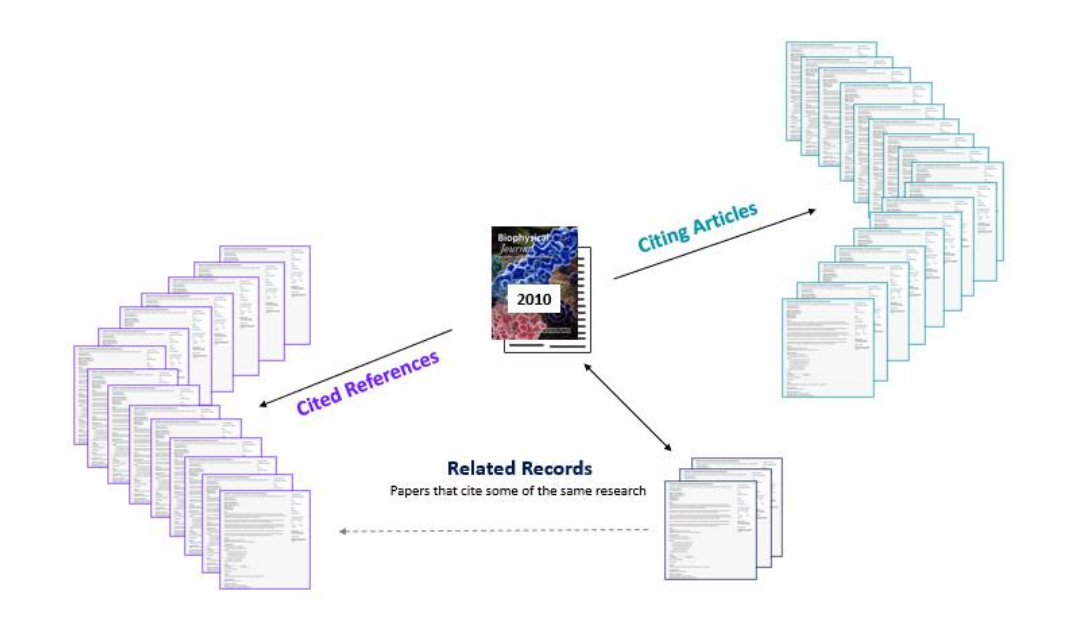

#### References are useful:

- where keywords in the topic are not easy to define
- where older research needs to be traced
- when you need to see where a research trend leads

### **C** Clarivate

### **Enhanced cited references**

Gain a deeper understanding of how ideas are connected in the scholarly network

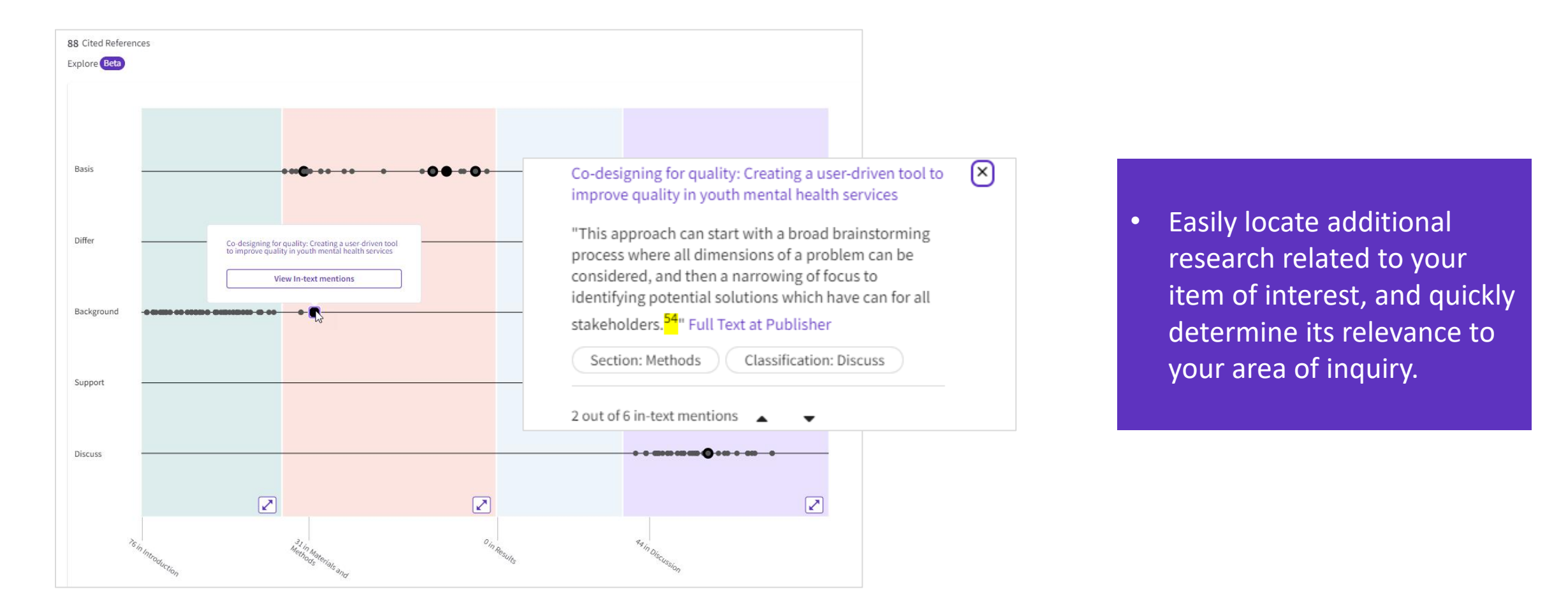

#### Clarivate

### **Stay up to date with alerts**

Monitor new developments throughout your project

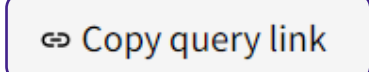

#### **Share a query**

Send your search methods to other Web of Science users.

### Create Alert

#### **Search Alerts**

Save a search and establish a daily, weekly, or monthly email notification when new publications are added that match.

Searches can be re-run, which means results are repeatable.

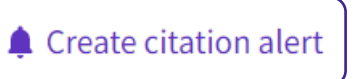

#### **Citation Alerts**

Want to track activity around an important article? We'll notify you when the paper receives new citations.

# **Evaluarea și analiza**

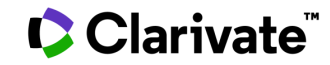

### **Conduct a high-level scan of your results**

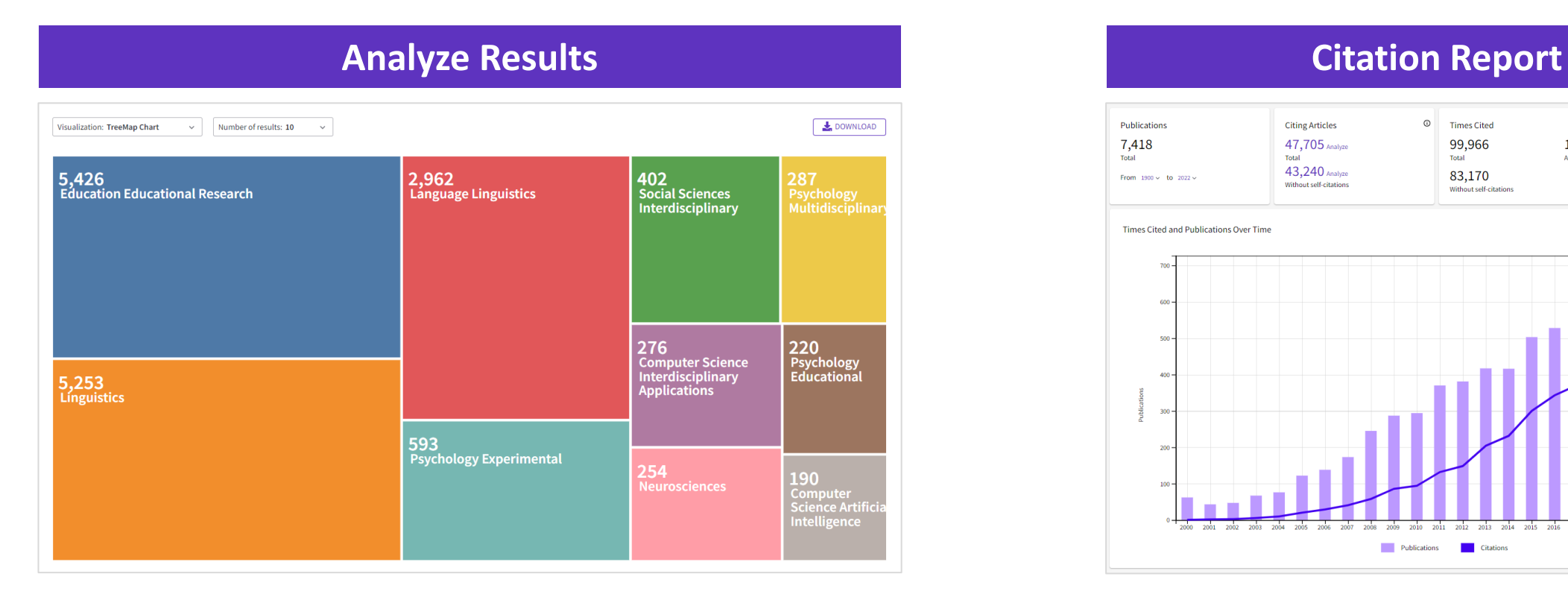

Find the most prevalent authors in a field of study, view how multidisciplinary a topic is, or identify the institutions and journals publishing most on a topic.

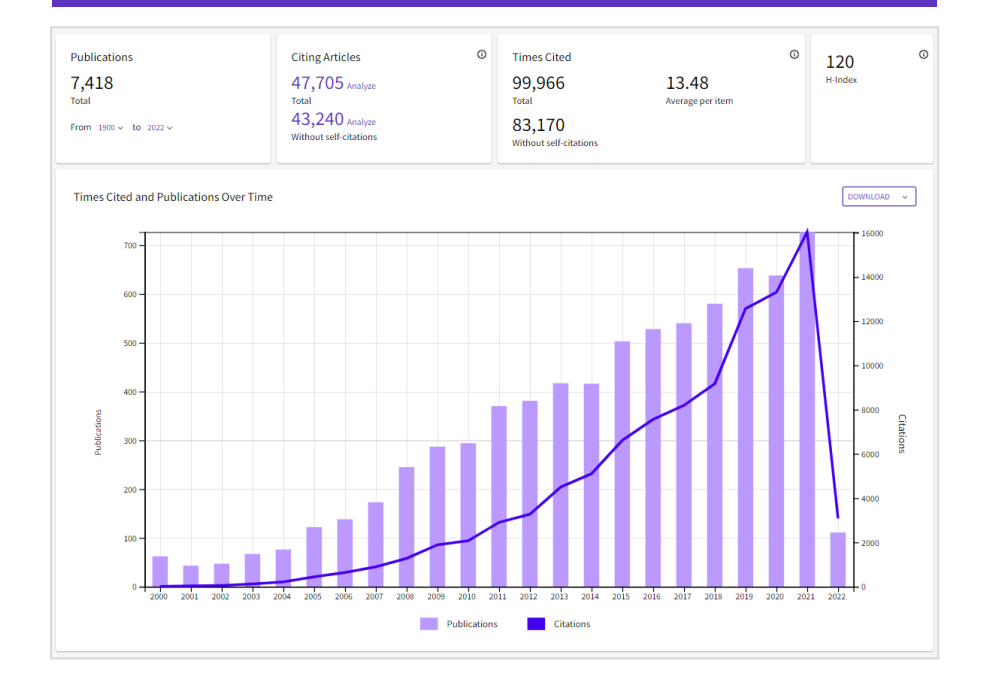

The Citation Report provides aggregate citation statistics for a set of search results.

#### Clarivate

### **Identify standout research in your results**

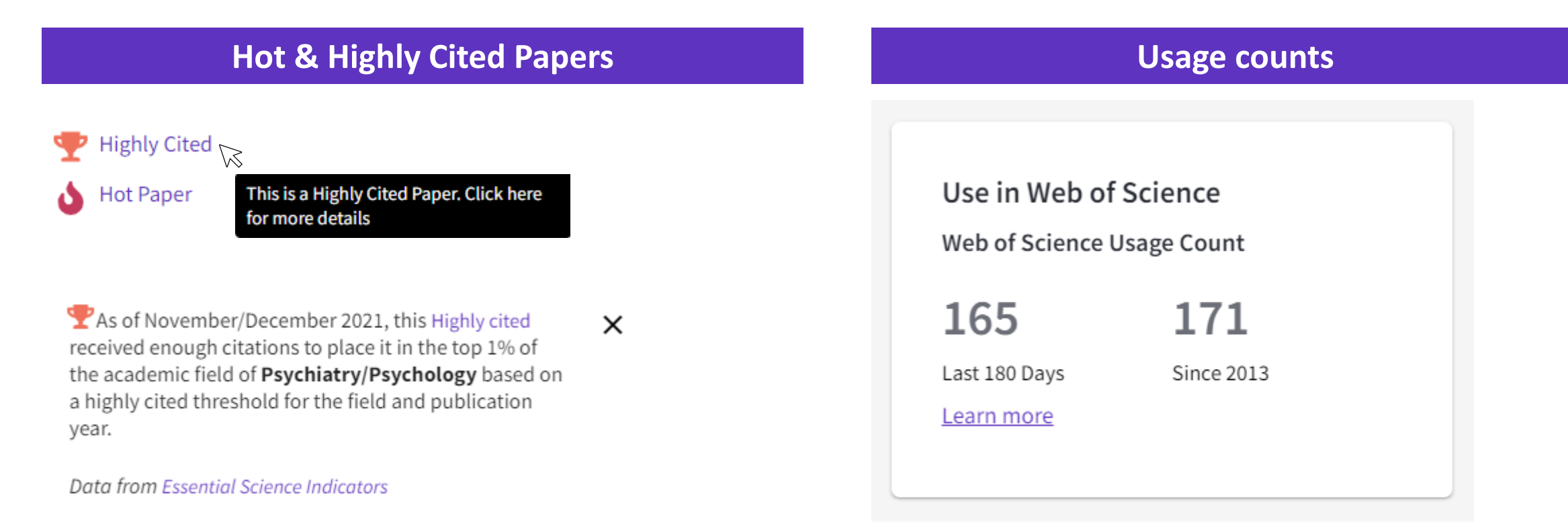

Highly Cited and Hot Paper indicators put citation counts into context. They consider the field of research, year of publication and document type of a paper for comparison. This information comes from our Essential Science Indicators.

**C** Clarivate

#### Citations take time to accrue, so they may not be the best indicators of influence for recent publications. For this reason, we provide Usage Counts. Every time a Web of Science user clicks a full text link or exports a record, the record's Usage Count is incremented, providing an indication of interest.

15

### **Locate the full text of your results**

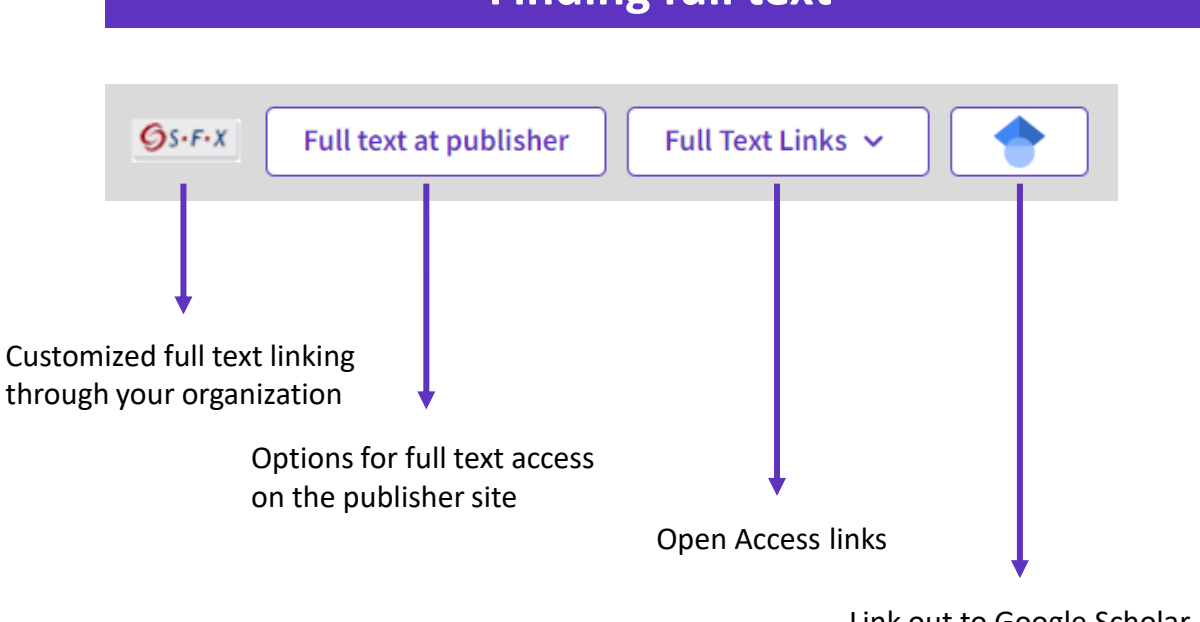

Link out to Google Scholar

To fully understand any paper, you need to read it. Web of Science has several built-in routes to access the full text. Or you can download EndNote Click to leverage subscription services as well as Open Access sources.

Some reviews include an evaluation of Open Access, others have a requirement to either include or exclude Open Access publications.

#### **Finding full text CONSIDERING CONSIDERING CONSIDERING CONSIDERING CONSIDERING CONSIDERING CONSIDERING CONSIDERING CONSIDERING CONSIDERING CONSIDERING CONSIDERING CONSIDERING CONSIDERING CONSIDERING CONSIDERING CONSIDERI**

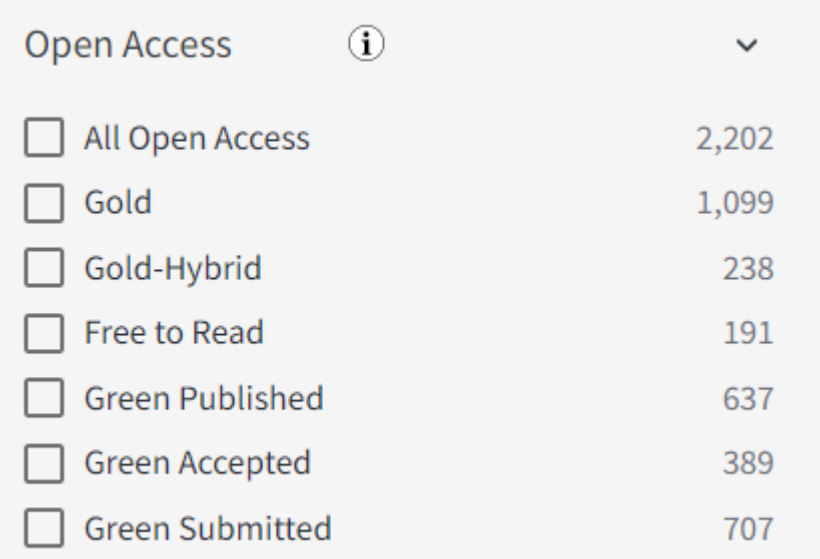

#### **Clarivate**

### **EndNote Click**

One click to the best available PDF at your point of need, based on your library's subscription

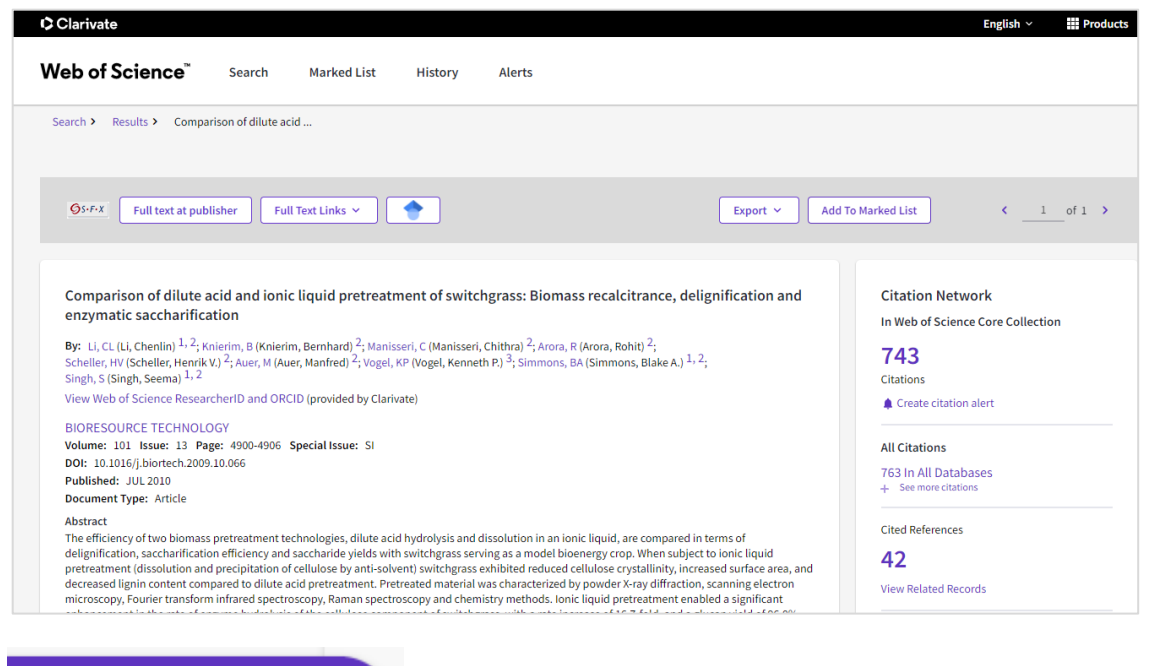

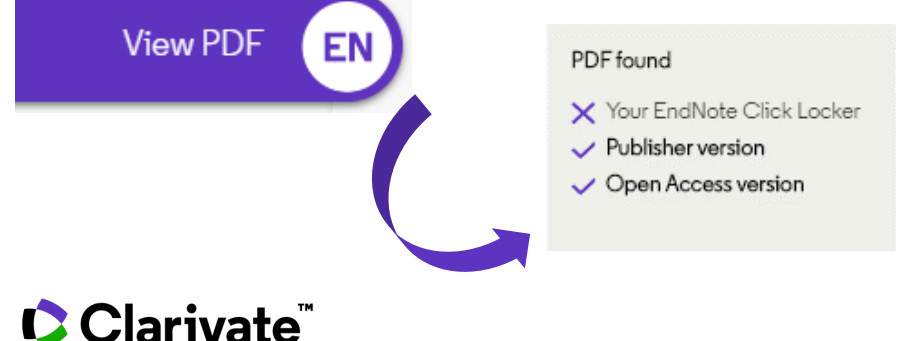

- $\checkmark$  Access millions of research paper PDFs in one click on thousands of academic websites.
- $\checkmark$  Save time navigating paywalls, logins and redirects.
- $\checkmark$  Easily export PDFs to your favorite reference management tool or download them to your desktop.

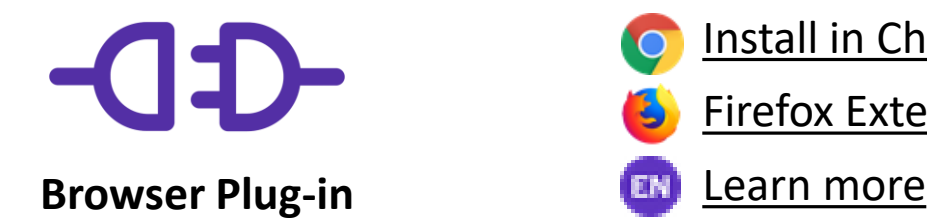

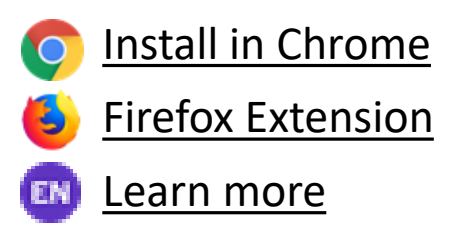

### **Build custom sets of papers for later analysis**

#### • **Use the Marked List feature to:**

- **Store your search results**  it's not always possible to finish your search in one session. Marking records for your next visit to Web of Science helps you pick up where you left off.
- **Group articles together you want to analyze**  gather the perfect set of publications, then use Analyze to understand trends across them, or use Citation Report to reveal the articles that cite your selections.
- **Create a custom set of items to export**. There are lots of export options - send to EndNote for later use in writing a paper, print, email or even export to InCites Benchmarking & Analytics for detailed citation analysis

#### Marked List 50

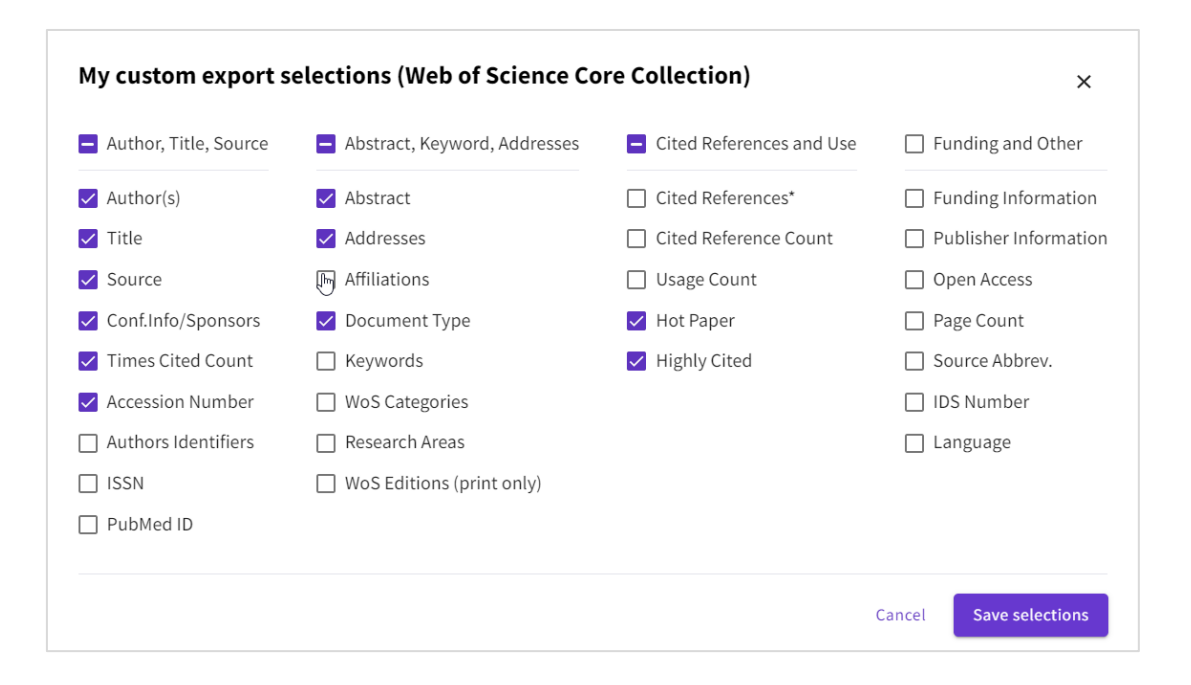

#### : Clarivate<sup>"</sup>

### **Export to other tools for further analysis**

#### **Choose the metadata you need for your project and export up to 1,000 results at a time.**

- $\checkmark$  Send to a reference manager, such as EndNote, to cite works easily in your review.
- $\checkmark$  Export to Excel to run further analysis.

**C** Clarivate

 $\checkmark$  Push results to InCites Benchmarking & Analytics to run more reports on the set and explore normalized citation performance.

### Export  $\sim$ EndNote online EndNote desktop Add to my Publons profile Plain text file RefWorks RIS (other reference software) **BibTeX** Excel Tab delimited file Printable HTML file InCites **FECYT CVN** Email

More Export Options

### **Redactarea**

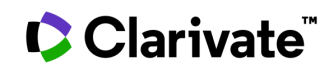

### **Cite references with ease**

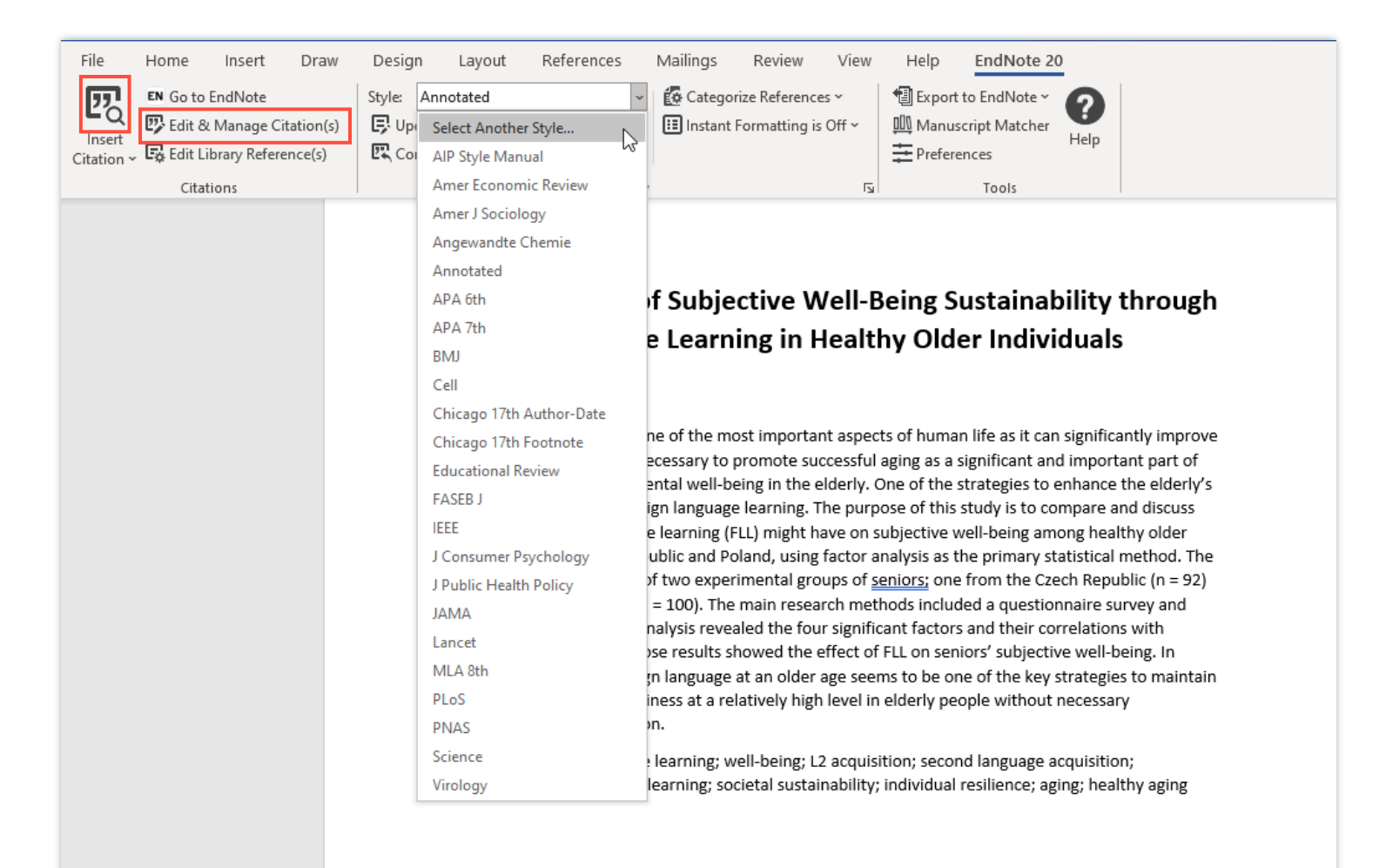

#### **Save time with EndNote**

- Find citations and insert them into your manuscript.
- Edit citations to add information such as a page number or remove a reference from a group of citations.
- Reformat your entire paper and bibliography with one click.

#### **C** Clarivate

### **EndNote 20**

The same power and flexibility you trust, modernized for ease of use

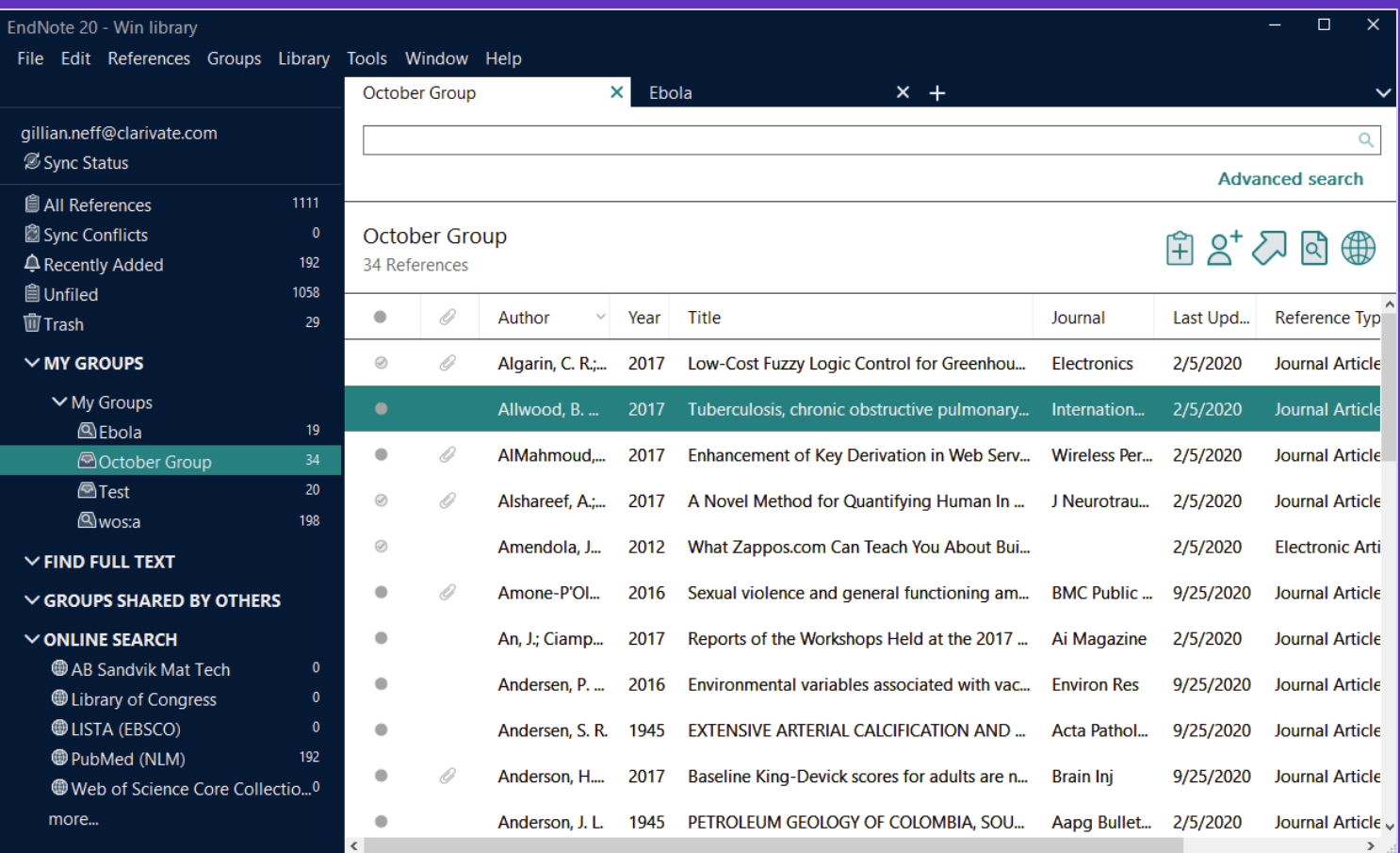

#### **New interface design**

Save even more time preparing manuscripts and managing your bibliographies with a more intuitive user interface preferred by 95% of customer testers.

### CClarivate

### **Protect your research with retraction alerts**

Continuously monitor your library for retracted papers

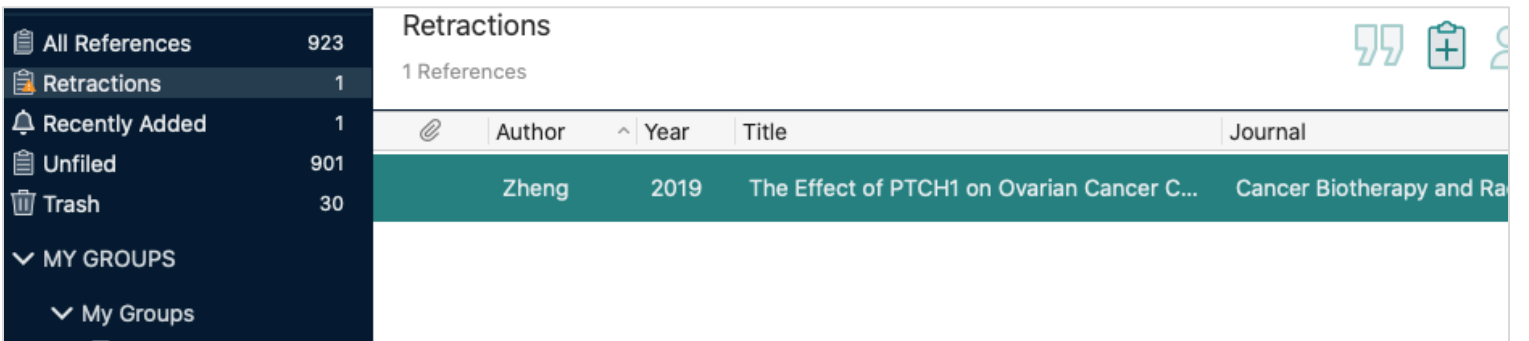

• Easily identify retracted papers through convenient auto-grouping.

• Keep your library current with regular updates from Retraction Watch.

### CClarivate

### **Protect your research with retraction alerts**

Avoid citing retracted papers throughout the writing process

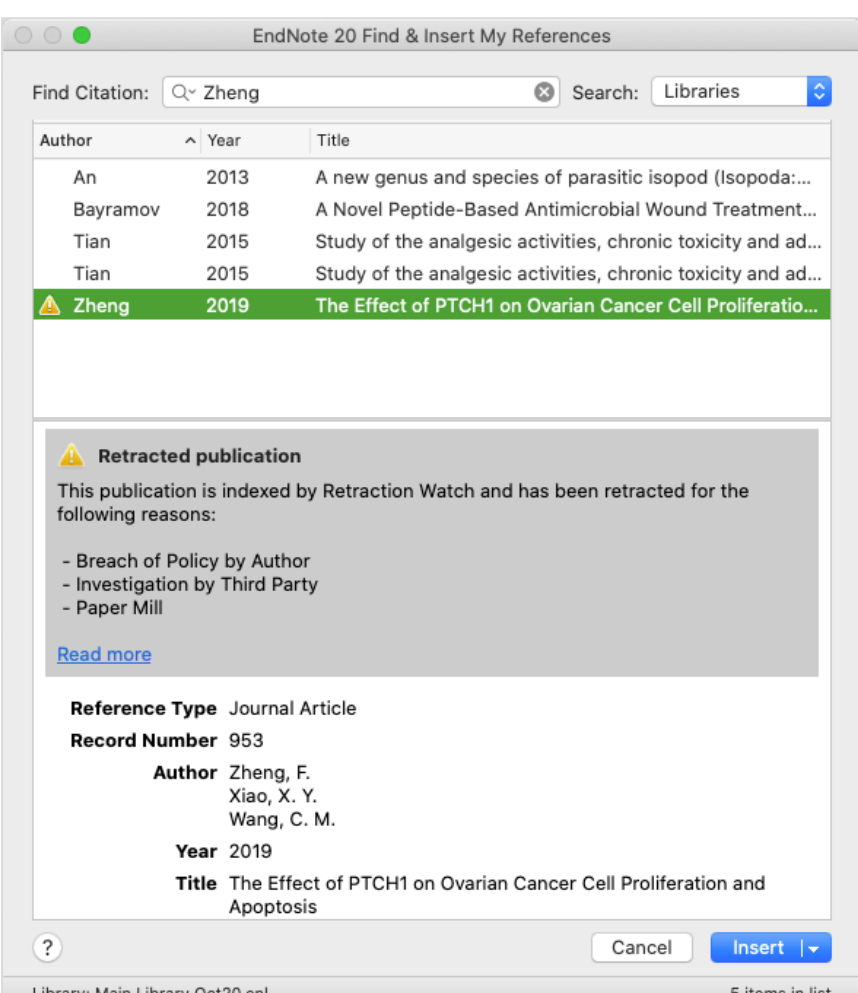

Get notified about retractions when it matters most—as you cite references.

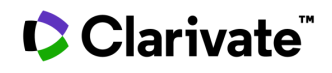

Library: Main Library Oct20.e

5 items in list

### **Useful questions**

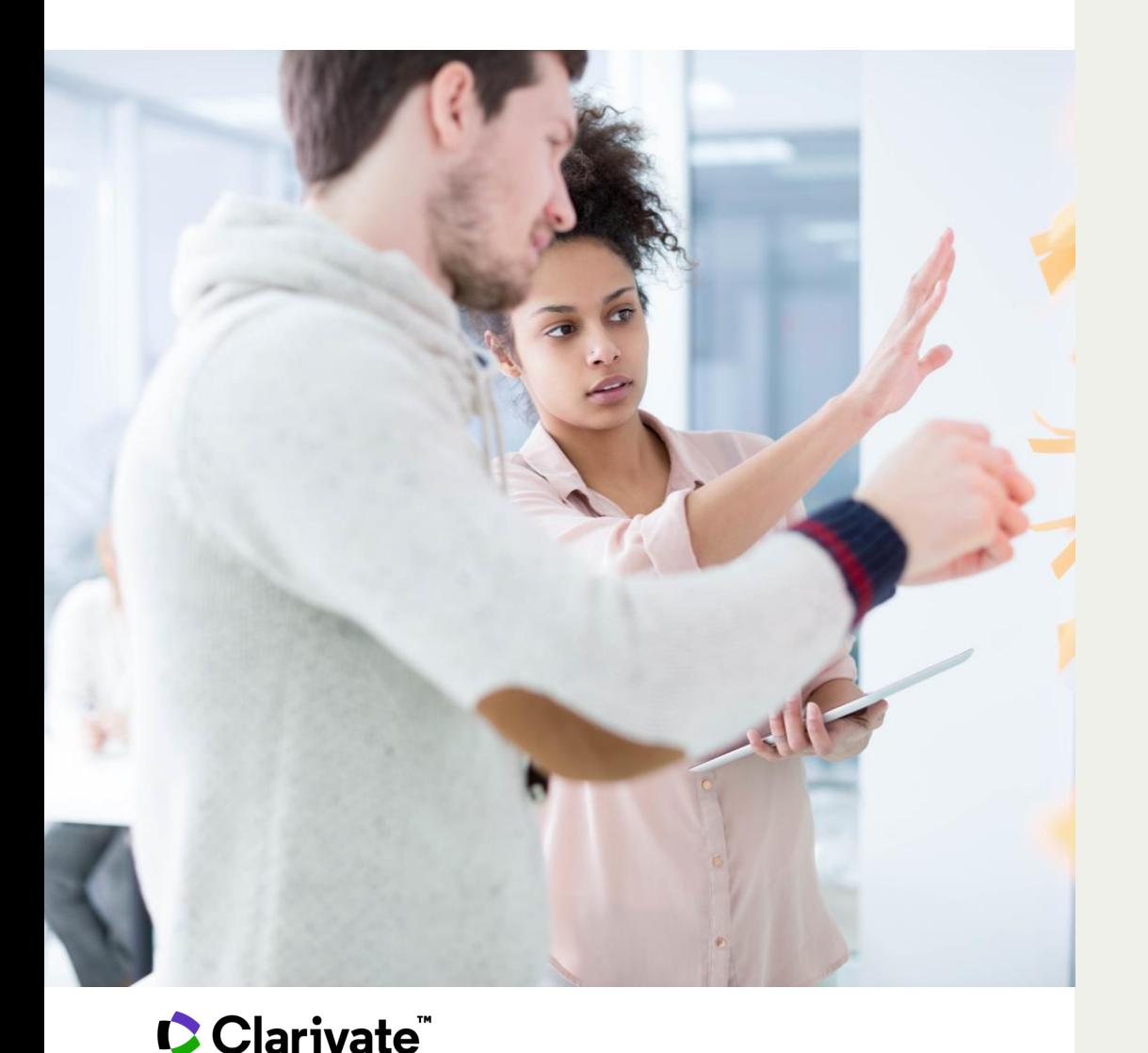

- What is the balance between description and comment?
- Have I missed out any important dimension of the argument, or literature?
- Have I supported the development of each step in my argument effectively?
- Is the material presented in the most effective order?
- Are there places where the reader is left with unanswered questions?
- Is every element of my research question supported by the preceding material?
- Have I explained to the reader the relevance of each piece of evidence?
- Is there any material that is interesting, but which does not contribute to the development of the argument?
- Have I explained adequately the justification for this research approach/topic/question?
- Are my references up to date?
- How effective is my linking of all the elements?

# **Publicarea**

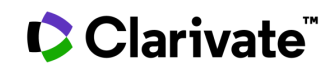

### **Find trustworthy journals for your review**

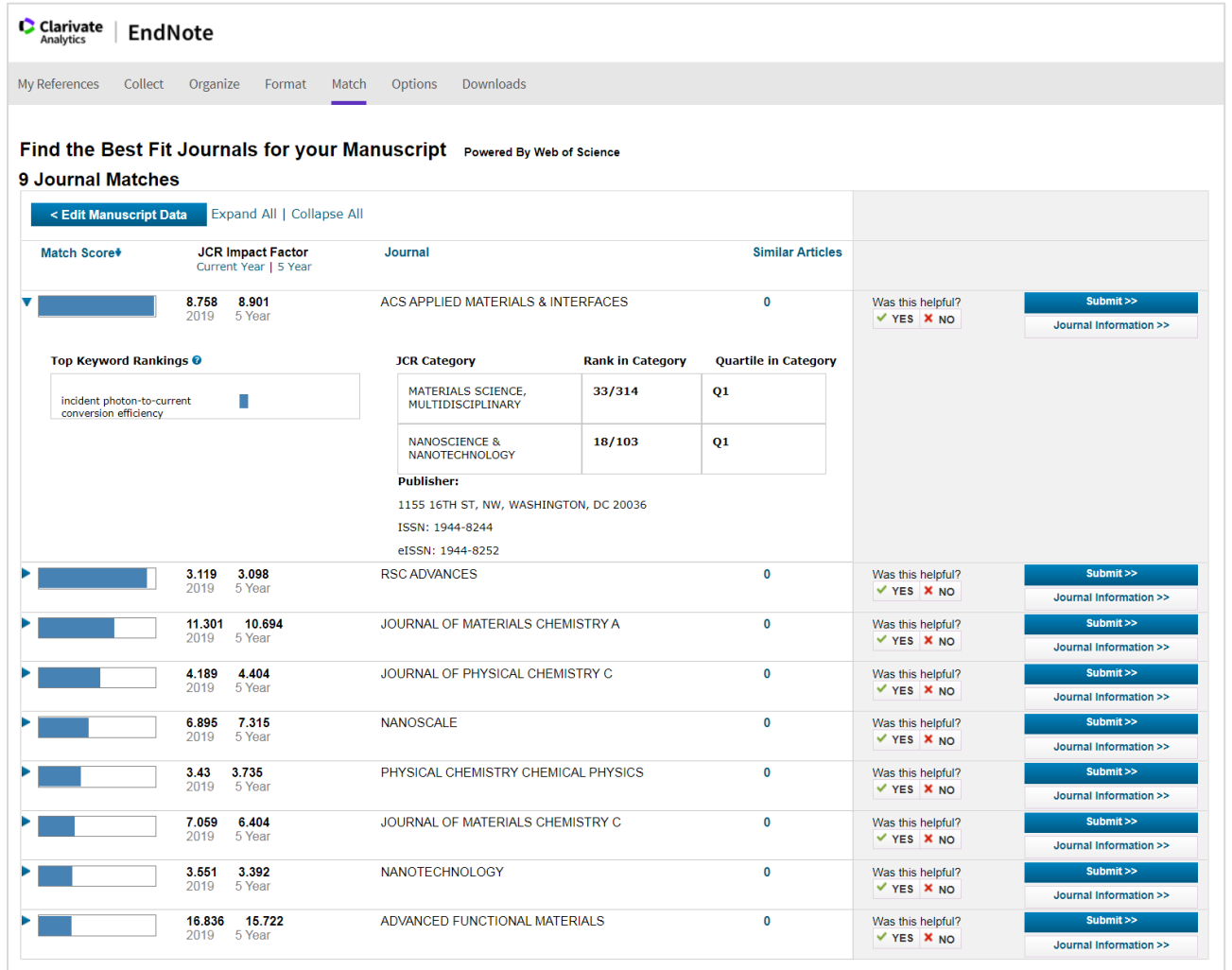

- Enter your title, abstract, and references (optional) to generate a list of recommended journals for your manuscript.
- Link out to learn more about a title or to start the submission process with the publisher.
- The **Manuscript Matcher**  tool is available in EndNote as well as on the [Master Journal List](https://mjl.clarivate.com/home)  site.

### **Compare journal performance**

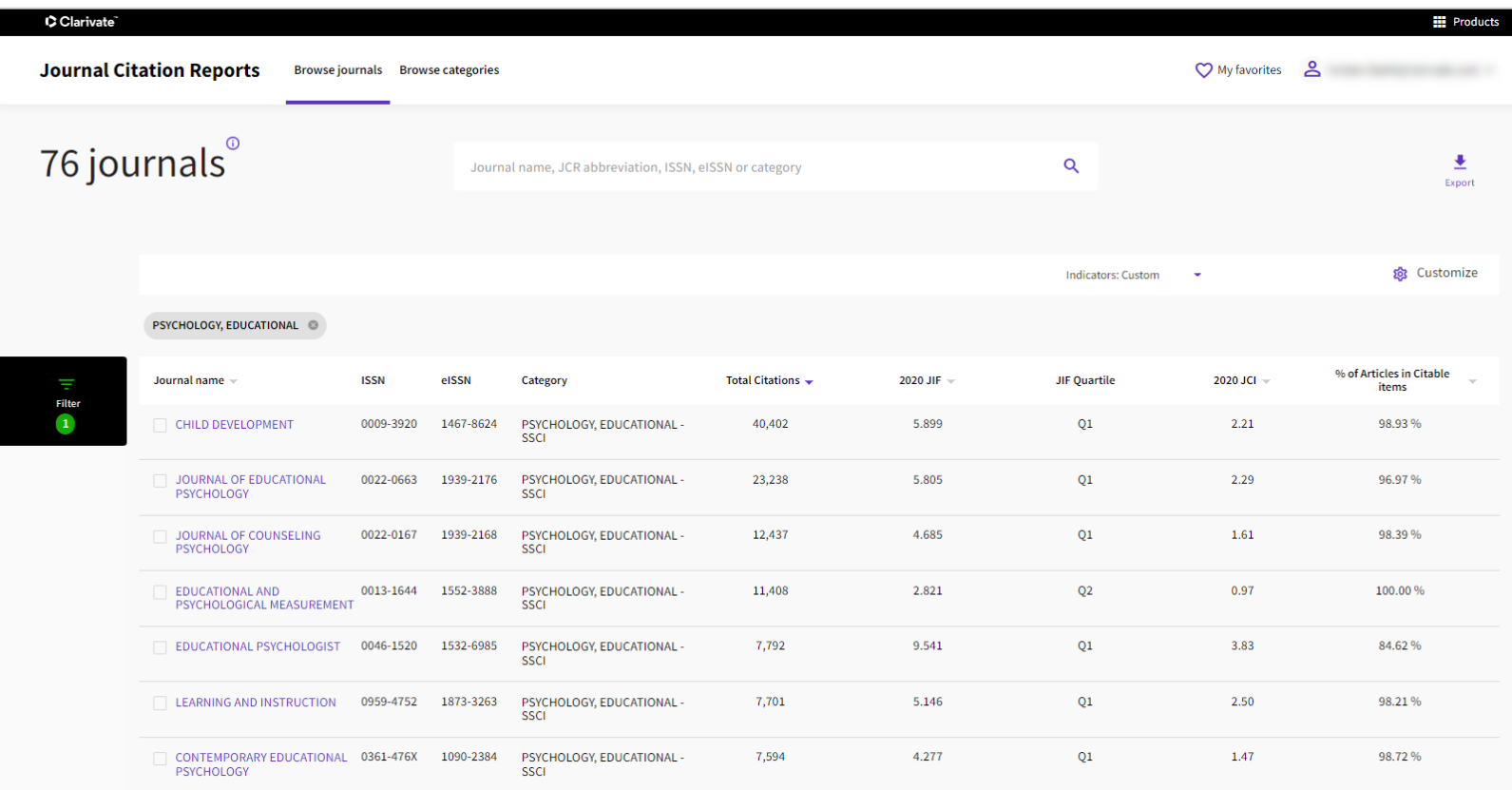

- **Journal Citation Reports (JCR)** provides performance and descriptive metrics for journals in the Web of Science Core Collection.
- Use these metrics to make informed decisions about manuscript submission.

**% Articles in Citable Items:** If this is 0% the journal is focused on reviews, if it is 100% they do not publish reviews.

### Clarivate

### **Learn more about journals of interest**

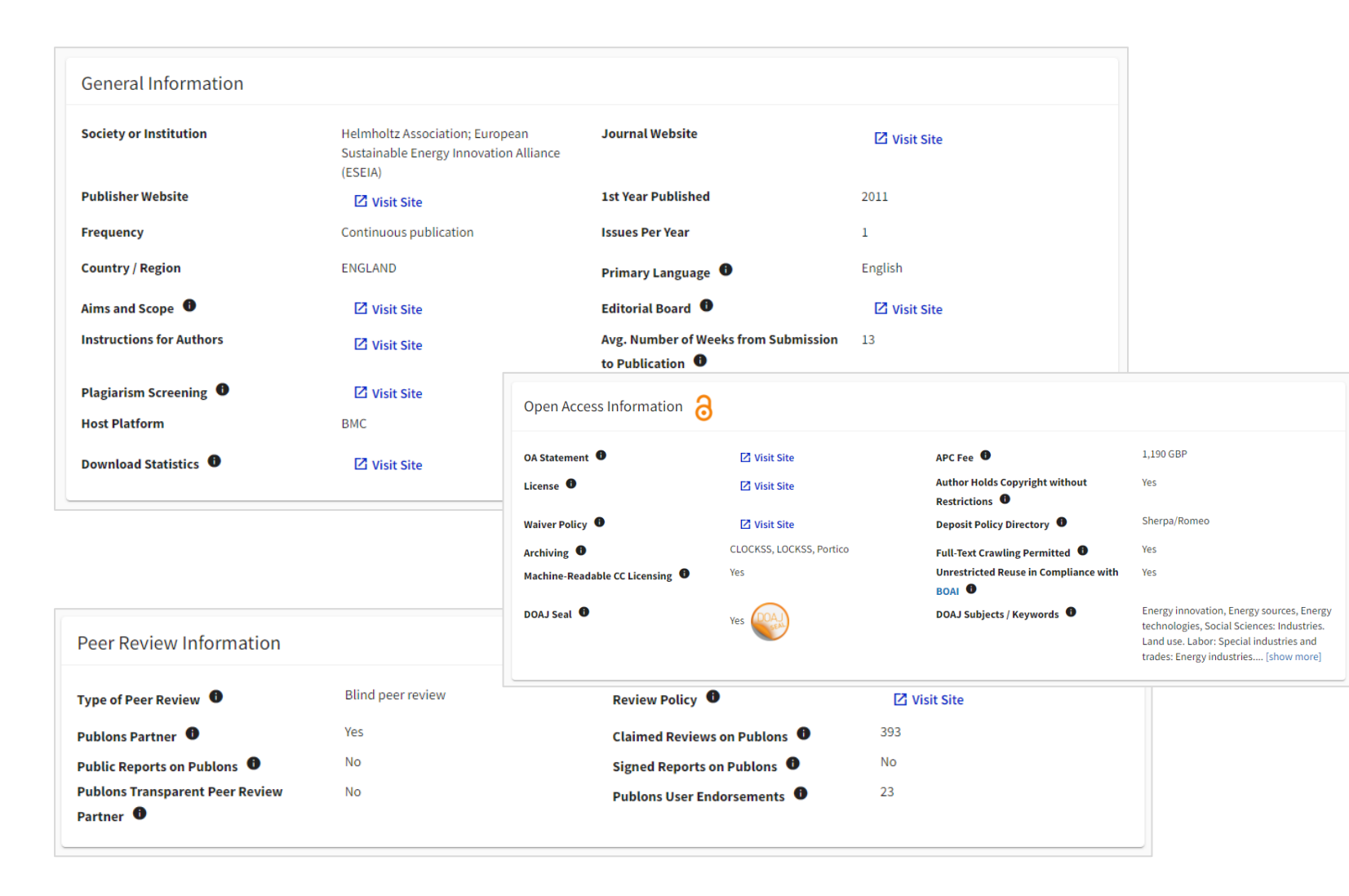

- The [Master Journal List](https://mjl.clarivate.com/home) helps you explore the characteristics of a journal, including:
	- Open Access status, including APC fees.
	- the journal's review process, e.g., whether they conduct 'blind' or 'double blind' reviews.
	- average time from submission to publication.

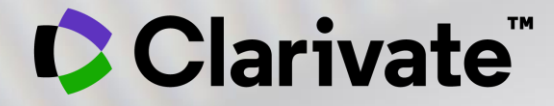

# **Vă mulțumesc**

Adriana Filip Solutions Consultant [adriana.filip@clarivate.com](mailto:adriana.filip@clarivate.com)

[www.clarivate.com](http://www.clarivate.com/)

© 2020 Clarivate. All rights reserved. Republication or redistribution of Clarivate content, including by framing or similar means, is prohibited without the prior written consent of Clarivate. Clarivate and its logo, as well as all other trademarks used herein are trademarks of their respective owners and used under license. **Resurse suplimentare**

**[Web of Science Learning](https://clarivate.com/webofsciencegroup/support/) >** 

**[Web of Science Academy](https://clarivate.com/webofsciencegroup/solutions/web-of-science-academy/) >**

**[Events & Webinars](https://clarivate.com/webofsciencegroup/webinars/on-demand-webinars/) >**

**[LibGuides](https://clarivate.libguides.com/home) >**

**[Videos](https://videos.webofsciencegroup.com/) >**

**[Web of Science Blog](https://clarivate.com/webofsciencegroup/blog/) >**

**[Web of Science news hub](https://clarivate.com/webofsciencegroup/news/) >**

**[Researcher Recognition](https://clarivate.com/webofsciencegroup/researcher-recognition/) >**

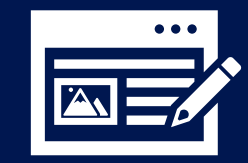

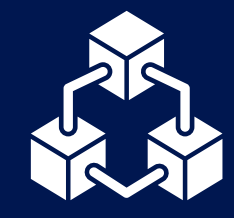

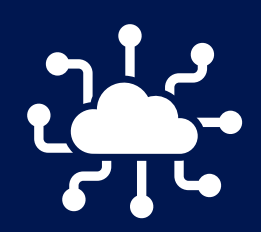

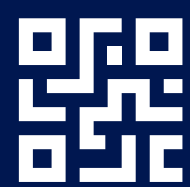

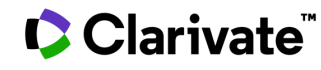

### **Serviciul Clienți [support.clarivate.com/ScientificandAcademicResearch](https://support.clarivate.com/ScientificandAcademicResearch/)**

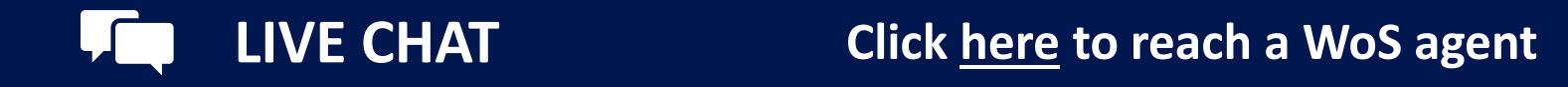

**PHONE Dial +44 8003288044**

**EMAIL or WEBFORM [WoSG.support@clarivate.com](mailto:WoSG.support@clarivate.com) or click [here](https://support.clarivate.com/ScientificandAcademicResearch/s/Product-or-technical-question?language=en_US) to send us a Webform**  $\bowtie$ 

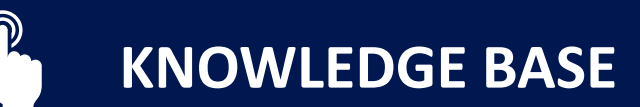

**KNOWLEDGE BASE Click [here](https://support.clarivate.com/ScientificandAcademicResearch/s/topic/0TO41000001zop5GAA/scientific-and-academic-research?language=en_US&tabset-31354=2) to visit our extensive Knowledge Base Links to popular articles include: [Remote Access to WoS](https://support.clarivate.com/ScientificandAcademicResearch/s/article/Web-of-Science-Access?language=en_US), [h-index Information](https://support.clarivate.com/ScientificandAcademicResearch/s/article/Web-of-Science-h-index-information?language=en_US)**

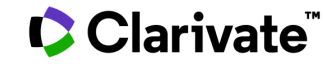

**Fill**